Touch Centralized Controller MCM-A300N

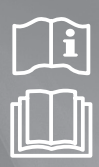

# Климатик Ръководство за потребителя

# imagine the possibilities

Благодарим ви, че закупихте този продукт на Samsung.

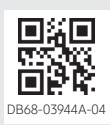

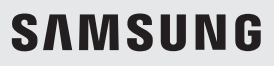

# Предпазни мерки за безопасност

Това съдържание има за цел да опази безопасността на потребителя и да предпази от възникване на имуществени щети. Прочетете това ръководство изцяло и използвайте продукта правилно.

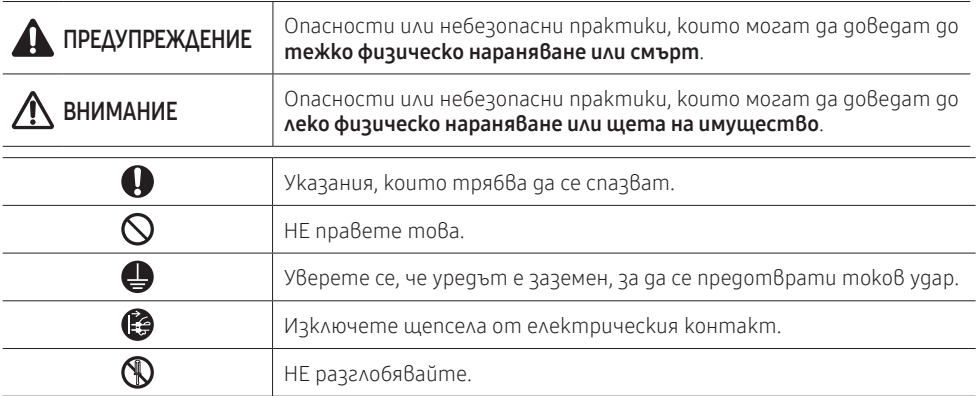

 $\mathbf \Omega$ 

 $\Omega$ 

## ЗА МОНТАЖА | ДА ПРЕДУПРЕЖДЕНИЕ

Включете захранващия кабел в стенен контакт, съответстващ на енергийните спецификации на продукта или на по-добри, и използвайте контакта само за този продукт. Наред с това не използвайте удължителен кабел.

- $\blacktriangleright$  Споделянето на един контакт с други продукти чрез използване на разклонител или удължаване на захранващия кабел може да доведе до токов удар или до пожар.
- $\blacktriangleright$  Не използвайте електрически преобразувател. Това може да доведе до токов удар или пожар.
- ▶ Ако напрежението/честотата/номиналният ток се различават, това може да предизвика пожар.

Никога не монтирайте външното тяло на място, подобно на висока външна стена, откъдето уредът може да падне.

- **▶ Ако външното тяло падне, това може да причини физическо нараняване, смърт или** имуществени щети.
- Не монтирайте този продукт в близост до нагревател или запалим материал. Не монтирайте този продукт в близост до влажно, омазнено или прашно място и място, изложено на пряка слънчева светлина и вода (дъждовни капки). Не монтирайте този продукт на място, където може да има изтичане на газ.
	- $\blacktriangleright$  Това може да доведе до токов удар или пожар.

Не свързвайте захранващия кабел към клемата на управлението.

▶ В противен случай може да възникне токов удар или пожар.

Този продукт трябва да е правилно заземен. Не заземявайте продукта към тръба за газ, пластмасова тръба за вода или телефонна линия.

▶ В противен случай може да възникне токов удар, пожар, експлозия или проблеми с продукта.

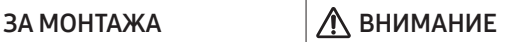

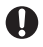

Ø

Този продукт трябва да е позициониран така, че да е достъпен откъм щепсела.

 $\triangleright$  В противен случай може да възникне токов удар или пожар поради изтичане на електричество.

#### Монтирайте продукта на твърдо и равно място, което може да поеме тежестта му.

 $\triangleright$  Ako мястото не може да поеме тежестта му, продуктът може да падне и да се повреди.

 $\bf\Omega$ 

 $\infty$ 

### ЗА ЗАХРАНВАНЕТО | Д ПРЕДУПРЕЖДЕНИЕ

Редовно премахвайте всички чужди тела като прах или вода, от клемите на щепсела и от контактните точки с помощта на суха кърпа.

- ▶ Извадете щепсела и го почистете със суха кърпа.
- ▶ В противен случай може да възникне токов удар или пожар.

Поставяйте щепсела в контакта в правилната посока, така че кабелът да отива към пода.

 $\triangleright$  Ako nocmaßume шерсела в koнтакта в обратната nocoka, електрическите жищ в кабела могат да се повредят и това може да доведе до токов удар или пожар.

Когато продуктът, щепселът или захранващият кабел е повреден, се свържете с най-близкия сервизен център.

Пъхнете добре щепсела в електрическия контакт. Не използвайте повреден щепсел, повреден захранващ кабел или разхлабен контакт.

 $\blacktriangleright$  Това може да доведе до токов удар или пожар.

Не дърпайте и не огъвайте прекомерно захранващия кабел. Не усуквайте и не връзвайте на възел захранващия кабел. Не окачвайте захранващия кабел на метален предмет, не поставяйте тежки предмети върху него, не го пъхайте между предмети и не го натискайте в пространството зад продукта.

 $\blacktriangleright$  Това може да доведе до токов удар или пожар.

Не дърпайте захранващия кабел, когато вадите щепсела.

- ▶ Вадете щепсела като го държите.
- ▶ В противен случай може да възникне токов удар или пожар.

### ЗА ЗАХРАНВАНЕТО ЛАВНИМАНИЕ

Когато климатикът няма да се използва за дълъг период от време или по време на гръмотевична буря, изключете захранването чрез електрическия прекъсвач.  $\blacktriangleright$  В противен случай може да възникне токов удар или пожар.

### ПРИ РАБОТА ПРЕДУПРЕЖДЕНИЕ

 $\mathbf \Omega$ 

A

Ако продуктът е наводнен, моля, свържете се с най-близкия сервизен център. Ако продуктът генерира странен шум, мирис на изгоряло или пушек, веднага извадете щепсела от контакта и се свържете с най-близкия сервизен център.

▶ В противен случай може да възникне токов удар или пожар.

В случай на изтичане на газ (например пропан, втечнен нефтен газ (LPG – пропан-бутан) и др.) проветрете незабавно, без да докосвате захранващия кабел. Не докосвайте продукта или захранващия кабел.

- ▶ Не използвайте вентилатор.
- ▶ Искра може да доведе до експлозия или пожар.

За да монтирате отново климатика, моля, обърнете се към най-близкия сервизен център.

- $\triangleright$  В противен случай може да възникнат проблеми с продукта, изтичане на вода, токов удар или пожар.
- $\blacktriangleright$  Не се предлага услуга по доставка на продукта. Ако монтирате отново продукта на друго място, ще трябва да заплатите разходите за допълнителна конструкция и таксата за монтаж.
- ▶ Особено когато желаете да монтирате продукта на необичайно място, като например в индустриална зона или в близост до морския бряг, където продуктът е изложен на въздействието на солните изпарения във въздуха, моля, свържете се с най-близкия сервизен център.

# Предпазни мерки за безопасност

## ПРИ РАБОТА ПРЕДУПРЕЖДЕНИЕ

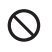

 $\mathbb{Q}$ 

Не докосвайте щепсела с мокри ръце.  $\blacktriangleright$  Това може да доведе до токов удар.

След като разопаковате продукта, приберете всички опаковъчни материали далеч от досега на деца, тъй като тези материали може да са опасни за децата.

▶ Ако дете постави плик/торба на главата си, може да се задуши.

Не удряйте и не дърпайте климатика с прекомерна сила.

 $\triangleright$  Това може да доведе до пожар, физическо нараняване или проблеми с продукта.

#### Не се опитвайте да ремонтирате, разглобявате или модифицирате продукта сами.

- $\blacktriangleright$  Не използвайте електрически предпазител (например с меден, стоманен проводник и др.), различен от стандартния електрически предпазител.
- $\triangleright$  В противен случай може да възникне токов удар, пожар, проблеми с продукта или физическо нараняване.

**B** Ако чужда субстанция като например вода, е проникнала в продукта, изключете захранването, като извадите шепсела от електрическия контакт и изключите електрическия прекъсвач, и се свържете с най-близкия сервизен център.

 $\blacktriangleright$  В противен случай може да възникне токов удар или пожар.

## ПРИ РАБОТА ВНИМАНИЕ

Ако се появи съобщение за грешка или нередност при работа, незабавно преустановете работата на продукта.

 $\blacktriangleright$  Ako се появи нередност при работа, изключете продукта, прекъснете захранването му и се свържете със сервизен център. Ако продуктът се използва непрекъснато, може да възникне токов удар, пожар или неизправност на продукта.

 $\infty$ 

A

Не се качвайте върху продукта и не поставяйте предмети върху него (например пране, запалени свещи, запалени цигари, домакински съдове, химични препарати (химикали), метални предмети и други).

 $\triangleright$  В противен случай може да възникне токов удар, пожар, неизправност на продукта или нараняване.

#### Не докосвайте уреда с мокри ръце.

 $\blacktriangleright$  Това може да доведе до токов удар.

#### Не пръскайте летливи субстанции, като например инсектициди, върху повърхността на продукта.

 $\triangleright$  Освен че са вредни за човешкото здраве, те може да предизвикат токов удар, пожар или проблеми с продукта.

#### Не натискайте продукта с остри предмети.

▶ В противен случай може да възникне токов удар или повреда на някоя част.

## ЗА ПОЧИСТВАНЕТО ПРЕДУПРЕЖДЕНИЕ

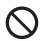

Не почиствайте продукта, като пръскате вода директно върху него. Не използвайте бензен, разредител, спирт или ацетон, за да почиствате продукта.

 $\triangleright$  Това може да доведе до обезиветяване, деформация, повреда, токов удар или пожар.

# Име на всяка част

### **Изглед отпред**

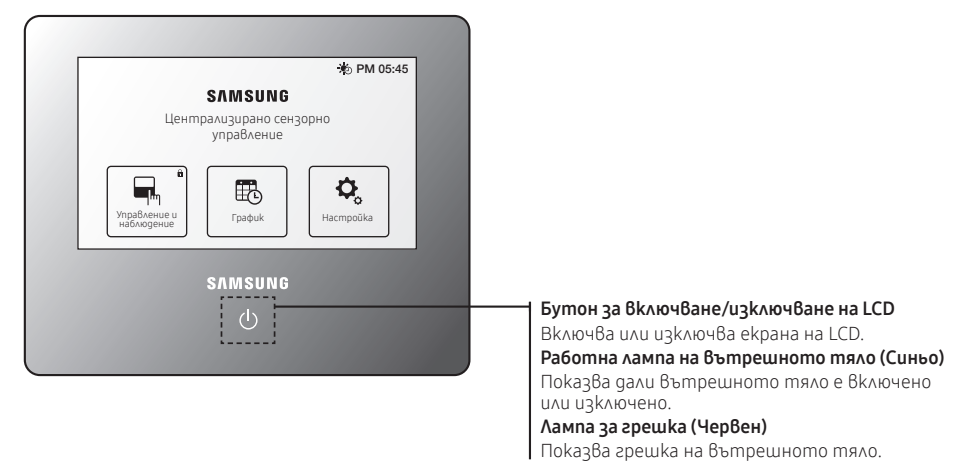

- Ако цветът на LED е червен, значи се е появила грешка в устройство, управлявано от централизираното сензорно управление. ЗАБЕЛЕЖКА
	- Ако цветът на LED е син, значи устройство, което се управлява от централизираното сензорно управление, е включено.

### Изглед отстрани

目

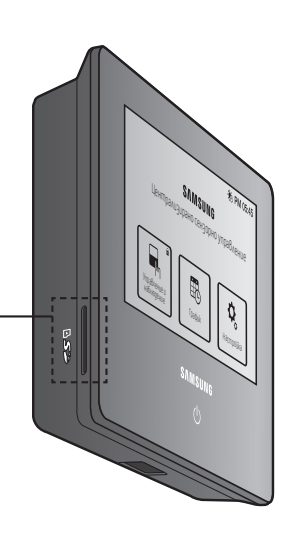

Слот за SD карта Използвайте слота, когато архивирате информация на SD карта или актуализирате S/W.

# Име на всяка част

### **Изглед отзад**

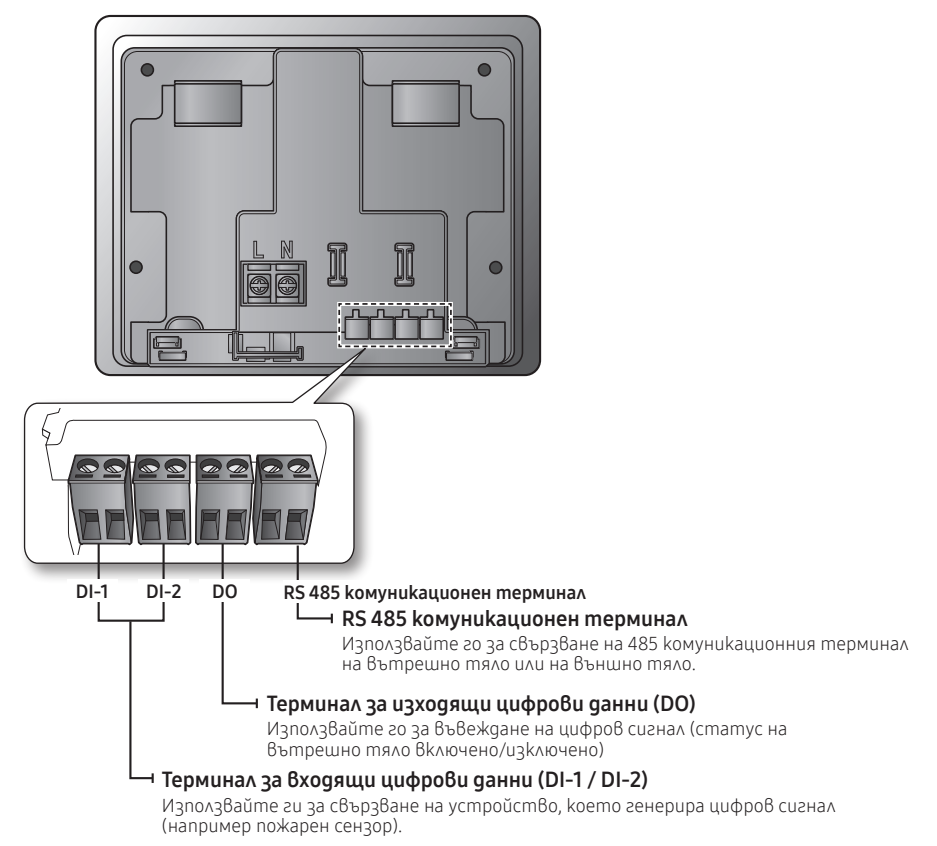

### Изглед отдолу

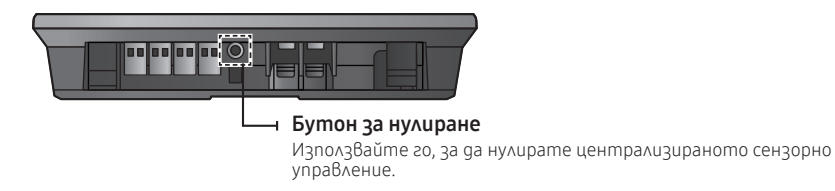

• Ако за известно време няма входящи данни в централизираното сензорно управление, 目 то ще се включи в режим на защита на екрана (LCD подсветката се изключва). **ЗАБЕЛЕЖКА** 

- Ако натиснете бутона ВКЛЮЧВАНЕ/ИЗКЛЮЧВАНЕ НА LCD ON/OFF в режим за защита на екрана, режимът за защита на екрана ще се преустанови.
- Дори ако статусът на LCD подсветката е "изключен", централизираното сензорно управление продължава да работи.

## $\blacksquare$  Контрол и мониторинг ( $\blacksquare$ )

Централизираното сензорно управление може да контролира и следи елементите за управление на свързаните вътрешни тела.

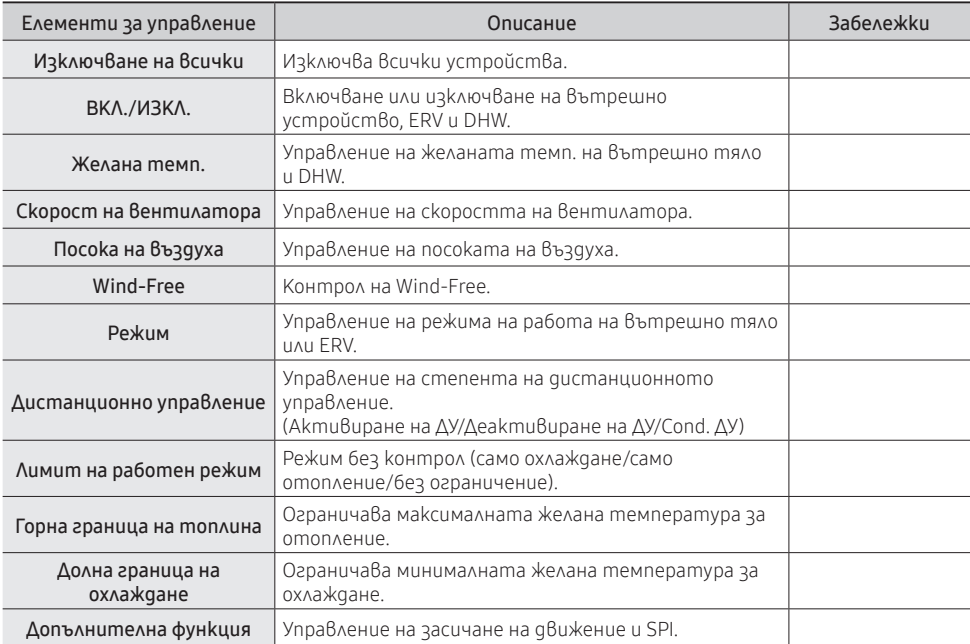

∗ ERV: Вентилатор, DHW: Управление на осигуряването на гореща вода

- ▶ Можете да изберете и да управлявате едно или няколко вътрешни тела.
- ▶ Когато избирате вътрешно тяло и избирате включено/изключено, можете да включите/изключите устройството.
- $\blacktriangleright$  След като изберете вътрешно тяло и изберете управление, можете да управлявате множество елементи за управление като желана температура, режим и т.н.
- $\blacktriangleright$  На контролния панел се извежда състоянието на последното избрано устройство.
- $\blacktriangleright$  Специалните функции като например ограничение на работен режим, долна граница на охлаждане или горна граница на отопление, могат да се управляват чрез избиране на разширената работа.
- $\blacktriangleright$  Някои функции може да не са достъпни, в зависимост от спецификациите на вътрешното тяло.

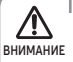

• Когато има само една зона, тя няма да се изведе, но устройствата в зоната ще се изведат.

• «Вы подредати»<br>• За подробна информация относно иконите вижте легендата.

## $\blacksquare$  График ( $\mathbb{R}$ )

Централизираното сензорно управление може да управлява информацията за работа на дадено вътрешно тяло с график.

- ▶ Можете да определяте най-много 10 графика на седмица.
- ▶ Един график може да определя най-много 10 събития.
- $\blacktriangleright$  При определянето на изключен ден всички зададени графици няма да работят в съответния ден.

### Създаване на график

- 1. Изберете бутона New.
- 2. Елементи за създаване на график

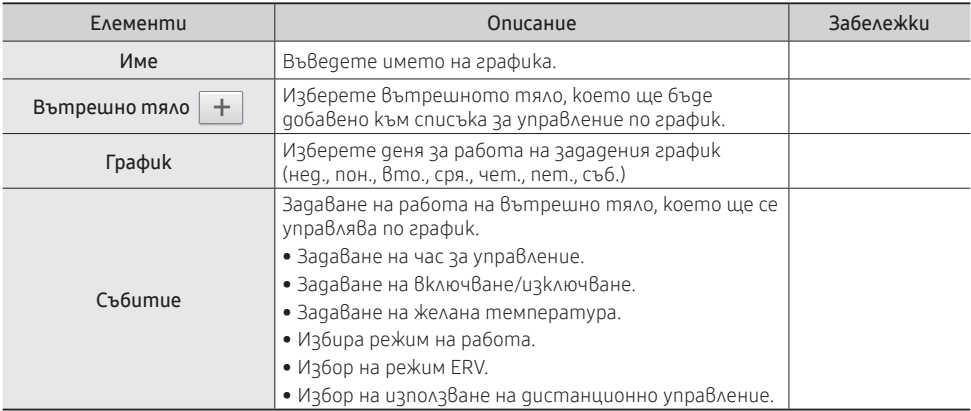

### Изменение на график

Натиснете графика, който желаете да измените, за да преминете към екрана за изменение на екрана "График".

Не можете обаче да изменяте график, който е в действие, а можете само да проверите съдържанието.

### Изтриване на график

- 1. Изберете графика, който искате да изтриете. ( $\sim$ )
- 2. Натиснете бутона Delete. Не можете обаче да изтривате действащия график.

### Управление/спиране на график

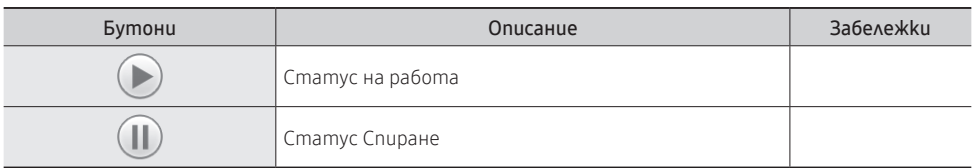

Натиснете бутоните, за да задействате или спрете графика.

Натиснете бутона Excluded day на екрана на графика.

#### 1. Добавяне на изключен ден

- 1) От календара изберете деня, който желаете да зададете като изключен.
- 2) Натиснете бутона  $Add(\longrightarrow)$ .

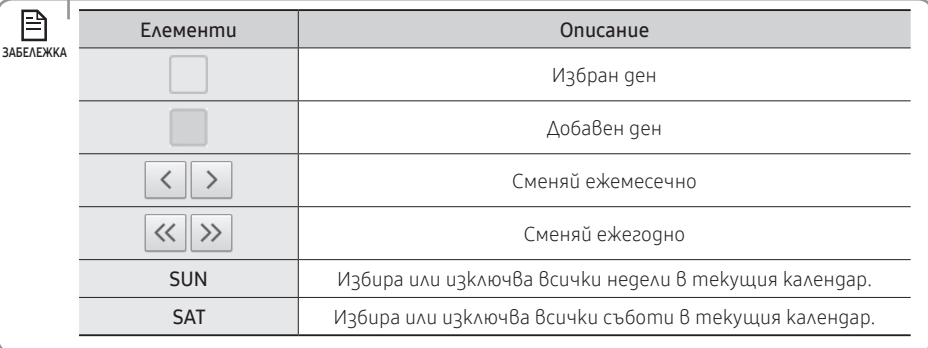

#### 2. Изтриване на изключен ден

- 1) Изберете изключения ден, който искате да изтриете. ( $\boxed{\checkmark}$ )
- 2) Натиснете бутона Delete $(\blacktriangleleft)$ .

### 3. Съхраняване на изключен ден

- 1) Когато всички настройки са завършени, натиснете бутона Save.
- 2) Натиснете бутона ( ), за да отмените настройката.

## Настройка ( $\dot{Q}_c$ )

### Системни настройки

#### 1. Заключване

- $\triangleright$  Заключване на екрана: Ще трябва да проверявате парола при всяко включване на подсветката с настройка за заключване на екрана.
- $\triangleright$  Заключване на работния панел: Можете да заключите някои елементи за управление, за да не могат други потребители да ги управляват. Например потребител не може да управлява работния режим, който вие сте заключили.
- $\triangleright$  Заключване на менюто: С настройката за заключване на менюто даден потребител следва да бъде проверен, преди да използва функцията на централизираното сензорно управление. Когато менюто е заключено, ще се изведе ( $\blacksquare$ ).

#### 2. Парола

- $\blacktriangleright$  Централизираното сензорно управление следва да разполага с проверка на парола, за да управлява функциите, които са ограничени за други потребители като например проследяване, стартиране на система и др.
	- 1) Задаване на парола за проверка на парола.
	- 2) Паролата по подразбиране е "0000".

#### 3. Опции за вътрешно тяло

- ▶ Режим Auto: Потребителят може да избере автоматичния режим с настройката за автоматичен режим. Ако използването на автоматичен режим е "Деактивирано", потребителят не може да избере автоматичния режим.
- $\triangleright$  Стъпка за управление на температурата: Можете да зададете мерната единица за управление на температурата на 1, 0,5 или 0,1. Ако обаче температурата се извежда в мерна единица Фаренхайт, мерната единица за управление на температурата ще бъде фиксирана на 1.
- $\blacktriangleright$  Мерни единици за извеждане на температурата: Можете да зададете мерната единица за температура на Целзий или Фаренхайт.
- 4. Език
- ▶ Централизираното сензорно управление поддържа нидерландски, английски, френски, немски, гръцки, унгарски, италиански, корейски, полски, португалски, словашки, испански, китайски и турски език.

#### 5. Настройки за час и дата

 $\triangleright$  Дата/час: Можете да зададете датата и часа на централизираното сензорно управление. Можете да зададете часа да се извежда във 24-часов формат.

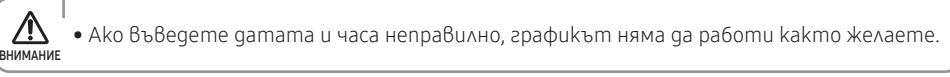

▶ Избор на времева зона: Можете да зададете времевата зона на избраната държава. Лятното часово време на избраната държава ще се настрои автоматично. Когато се показва лятно часово време, иконата на горния екран ще се смени от  $(\Phi)$  на  $(\clubsuit).$ 

#### 6. Настройки на екрана

- ▶ Яркост: Можете да коригирате яркостта на LCD екрана на централизираното сензорно управление.
- ▶ Времетраене на подсветката: Можете да регулирате времето за изключване на подсветката.

#### 7. Настройване и редактиране на зона

- $\blacktriangleright$  Централизираното сензорно управление може удобно да управлява монтираните вътрешни тела чрез задаване на зона или изменение на името на зона и вътрешното тяло.
- **▶ Всички устройства в централизираното сензорно управление са включени в група, наречена** зона, и тя се показва по страници. Страниците се извеждат с номера, например 1, 2 и 3. Всяка страница има устройство. (зона-страница-устройство)
- $\triangleright$  Зоната може да се персонализира от потребителя. Създайте страница в създадената зона и преместете местоположението на дадено устройство.
- ▶ Иконата за зоната също може да се персонализира.

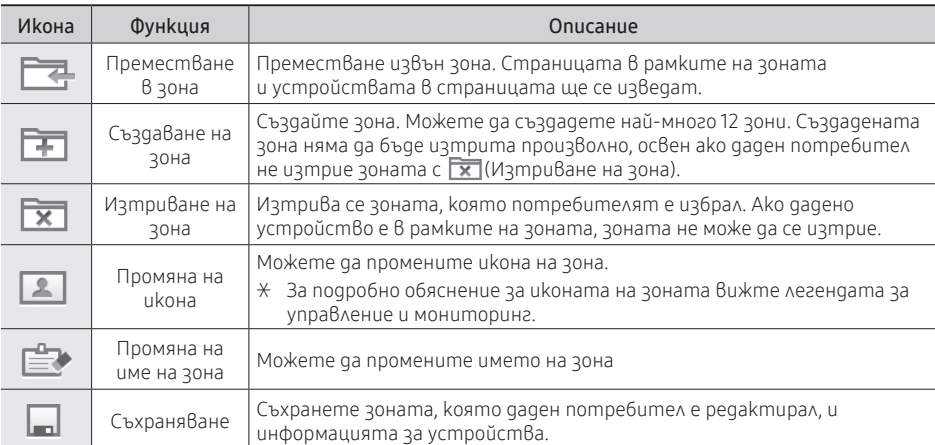

#### Меню на списъка на зоната

- Даден потребител може да смени поредността на една зона с влачене и пускане.

#### Меню в рамките на зоната

Можете да създадете нова страница с  $\mathbb{N}$  до номера на страницата. Страницата без вътрешно тяло обаче ще се изтрие автоматично със съхраняването.

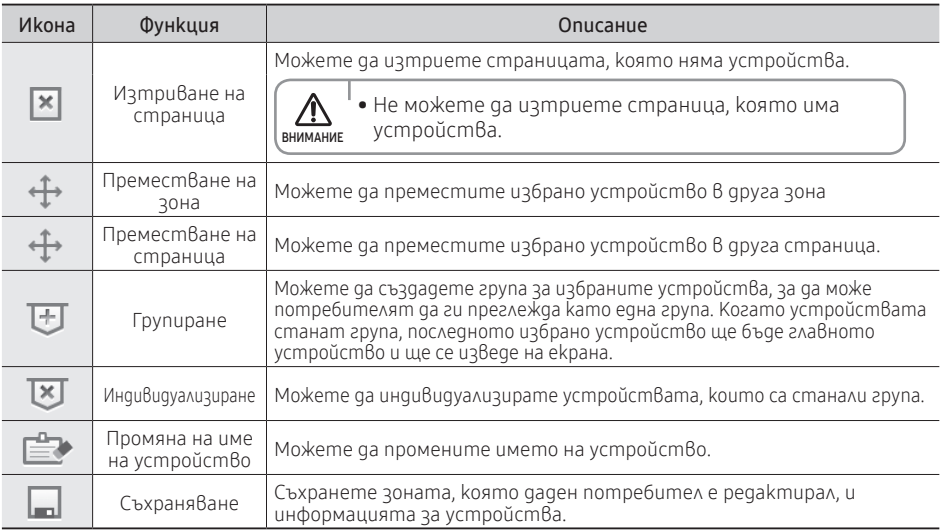

- Даден потребител може да смени поредността на устройствата в рамките на една страница с влачене и пускане.

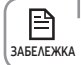

• Когато има 2 или повече зони, списъкът на зоната ще се изведе с управление и мониторинг. <u>L</u>I Когато има една зона, списък на зоната няма да се изведе с управление и мониторинг.

#### 8. История на неизправности

- ▶ Можете да прегледате историята на грешките за дадено устройство.
- 9. DI модел
- ▶ Можете да дефинирате правилата, които управляват според DI сигнала.

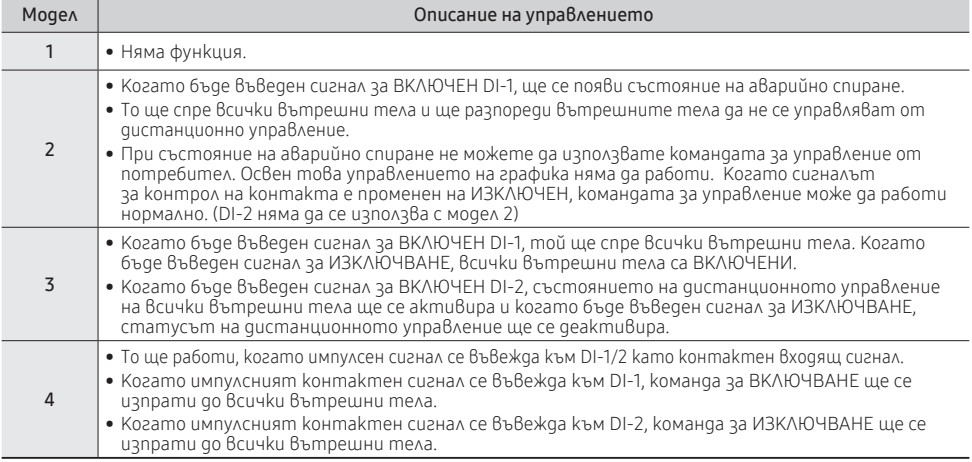

### Настройки за инсталиране

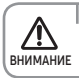

• Менюто за настройки за инсталация е само за сертифициран монтажник.

#### 1. Мрежа и проследяване

- $\blacktriangleright$  Централизираното сензорно управление проучва информацията за инсталиране и информацията за състояние на устройствата, които съставят системата, за 10 минути. За да използвате тази функция, ви е необходимо удостоверяване на потребител.
- $\triangleright$  Освен това можете да изберете Показване/Скриване ( $\triangleright$ ) за устройството, което е завършило проследяването. Можете също така да скриете устройството, което е намерено по време на проследяването, с функцията за скриване.

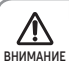

• Когато извършвате проследяване за първи път, всички устройства ще бъдат включени в една зона.

• Информацията за зоната, редактирана от потребител, ще се запази дори ако вие извършвате проследяването.

#### 2. Архивиране и възстановяване на данни

- $\triangleright$  Запазете цялата потребителска информация от централизирано сензорно управление на SD карта и възстановете информацията от тези данни.
- $\triangleright$  За възстановяването на данни ви е необходимо удостоверяване на потребител.

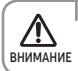

• Когато използвате функцията за архивиране или възстановяване на данни, трябва **ду и посано ч**анолувание функциянна за архибиране или бъзстановябане на с вышата в средно управление.<br>В нимание в да поставите SD картата в централизираното сензорно управление.

#### 3. Настройки на устройството

 $\blacktriangleright$  Можете да активирате контрола на Включено/Изключено управление и можете да смените адреса за комуникация на централизираното сензорно управление.

#### 4. Инициализиране на системата

 $\blacktriangleright$  Можете да изтриете иялата потребителска информация за централизираното сензорно управление. За да използвате тази функция, ви е необходимо удостоверяване на потребител.

#### Информация за устройство

- 1. Информация за версия: Извежда се информация за версията на централизираното сензорно управление.
- 2. За информация за отворен източник вижте [Setting]-[Device Information].

# Отстраняване на неизправности

Преди да докладвате за неизправност на продукта, проверете долната таблица.

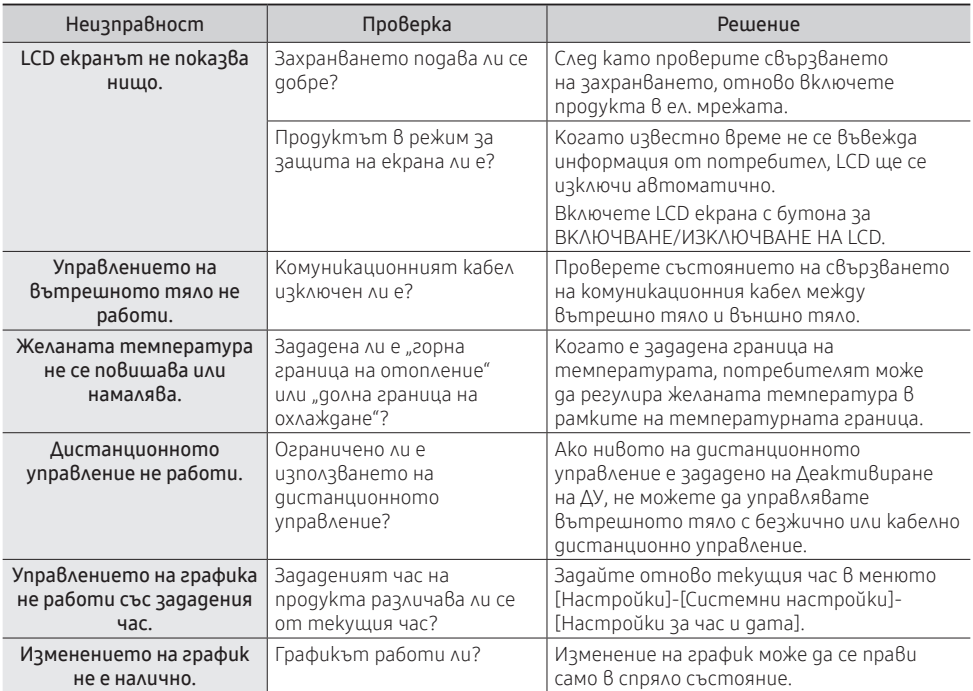

# Спецификации на продукта

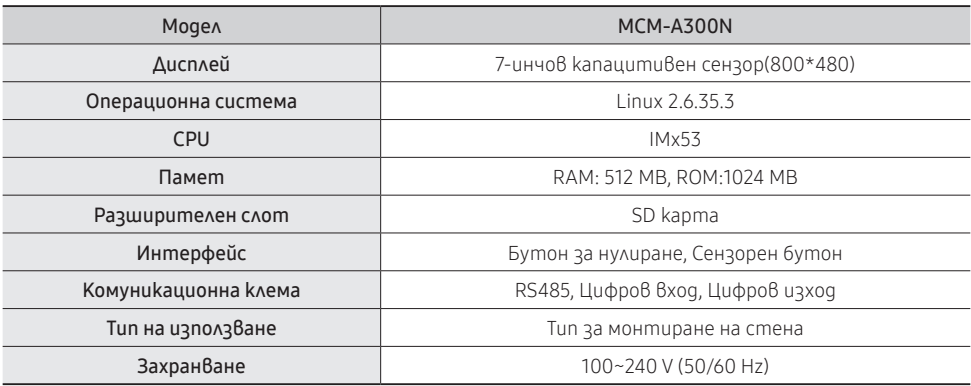

▶ Дизайнът и продуктовите спецификации могат да бъдат променени без предварително предупреждение с цел подобряване качеството на продукта.

- ▶ Ако монтажът се извършва от агенции, които не са сертифицирани от Samsung Electronics Co., Ltd., няма да е налично безплатно сервизно обслужване.
- ▶ Използването на номинални кабели за окабеляване и допълнителните работи като например удължаване на електрически кабел или монтиране на спомагателен превключвател за захранване, ще се таксуват на клиента.

# Размери на продукта

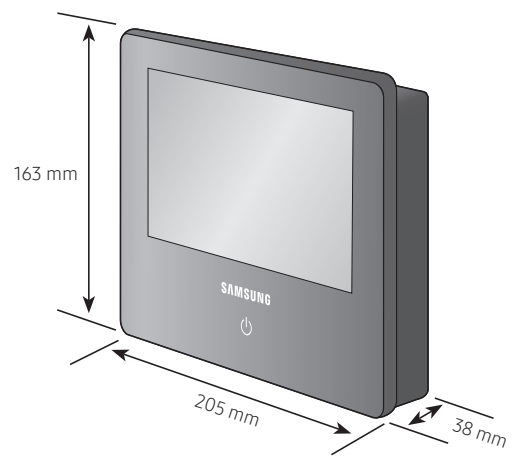

# **SAMSUNG**